# Procédure pour la complétion et la transmission des formulaires relatifs à la demande de retraite

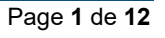

# Avis de départ à la retraite

L'avis de départ à la retraite est un formulaire du CISSS des Laurentides que vous devez compléter afin de signifier à l'employeur votre décision de quitter l'établissement pour la prise effective de votre retraite.

Attention, la date de départ à inscrire sur le formulaire est la dernière journée réellement travaillée. Celle-ci doit être la même que sur le formulaire RSP-079 destiné à Retraite Québec.

Lorsque le formulaire est dûment complété, vous devez retourner celui-ci par courriel au service du guichet d'accès, rémunération et avantages sociaux à l'adresse suivante selon votre syndicat:

APTS et Pharmacien : remavs.categorie4.cissslau@ssss.gouv.qc.ca

CSN et SNS : remavs.categorie2-3.cissslau@ssss.gouv.qc.ca

FIQ et Sage-femme : remavs.categorie1.cissslau@ssss.gouv.qc.ca

: 100 million (1990)

Espace employé / Rémunération, paie et avantages sociaux / Régime de retraite (RREGOP) / Avis de départ à la retraite

# Demande de prestation de retraite - Complétion du formulaire RSP-079

Le formulaire RSP-079 est nécessaire afin de signifier à Retraite Québec la date effective de la prise de votre retraite ainsi que pour autoriser Retraite Québec à effectuer le calcul de votre rente.

Le formulaire doit être acheminé à Retraite Québec trois (3) à quatre (4) mois avant la date prévue de votre retraite afin que votre paiement soit versé dans les délais.

#### Accédez au formulaire RSP-079

Pour accéder au formulaire, vous pouvez :

- 1- Utiliser le lien suivant : https://www.carra.gouv.qc.ca/fra/formulaire/pdf/RSP-079\_fr.pdf
- 2- Allez sur le site de Retraite Québec : https://www.retraitequebec.gouv.qc.ca/fr/Pages/accueil.aspx
	- a. Cliquez sur formulaires

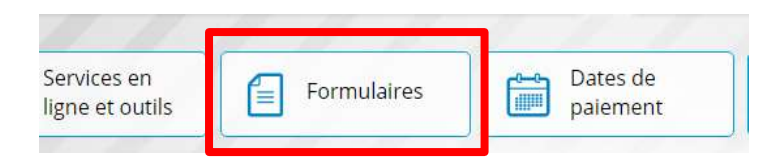

b. Cliquez sur Régimes de retraite du secteur public

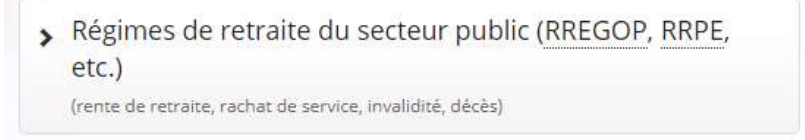

#### c. Sélectionnez le formulaire rente de retraite d'un régime du secteur public

- · Assujettissement d'un organisme · Procuration · Consentement à la communication de · Rachat de service renseignements · Recours · Décès · Remboursement des cotisations · Déclaration annuelle e a manufacional de conjoint à ses droits<br>• Rente de retraite d'un régime du secteur public · Départ progressif (retraite progressive) · Dépôt direct **CHARGE IN THE VALUE**  $\cdot$  Impôt · Retraite graduelle · Invalidité · Transfert dans un CRI ou dans un FRV · Maladie en phase terminale · Transfert de fonds en provenance d'un REER - Rupture de la vie à deux ou d'un CRI · Transfert interrégimes ou selon une entente · Participation à un régime de retraite du secteur avec un autre organisme public
- d. Sélectionnez le formulaire demande de prestation de retraite d'un régime du secteur public

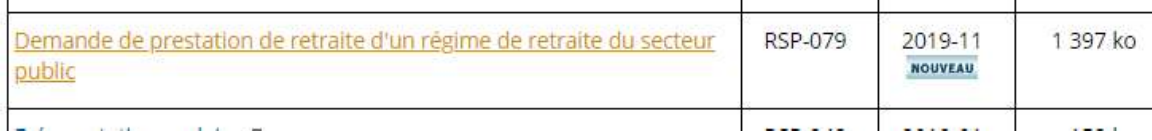

Attention, assurez-vous d'enregistrer le formulaire sur votre ordinateur avant de procéder à la complétion de celui-ci.

#### Complétez le formulaire RSP-079

#### Section 1

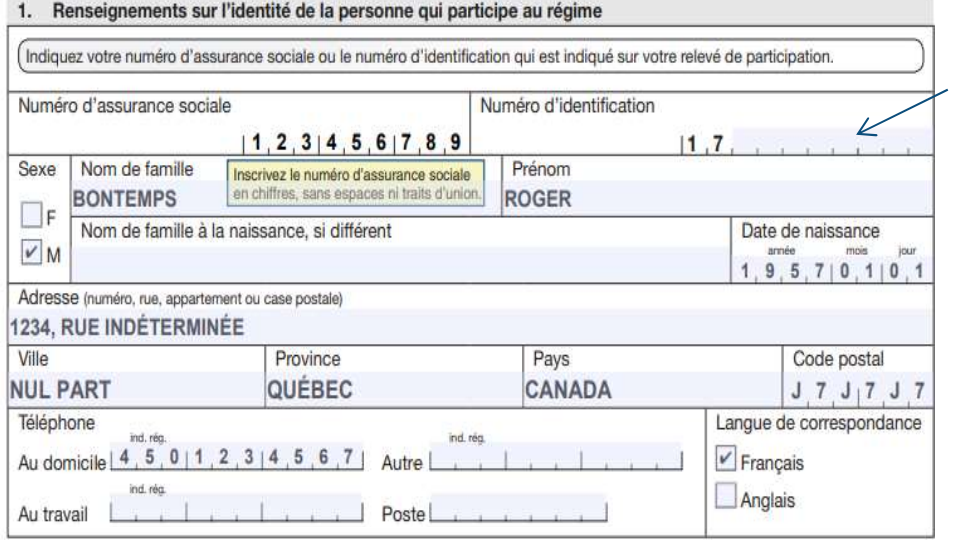

Vous <u>n'avez pas</u> à inscrire votre numéro d'identification si vous avez inscrit votre e sociale

# Section 2

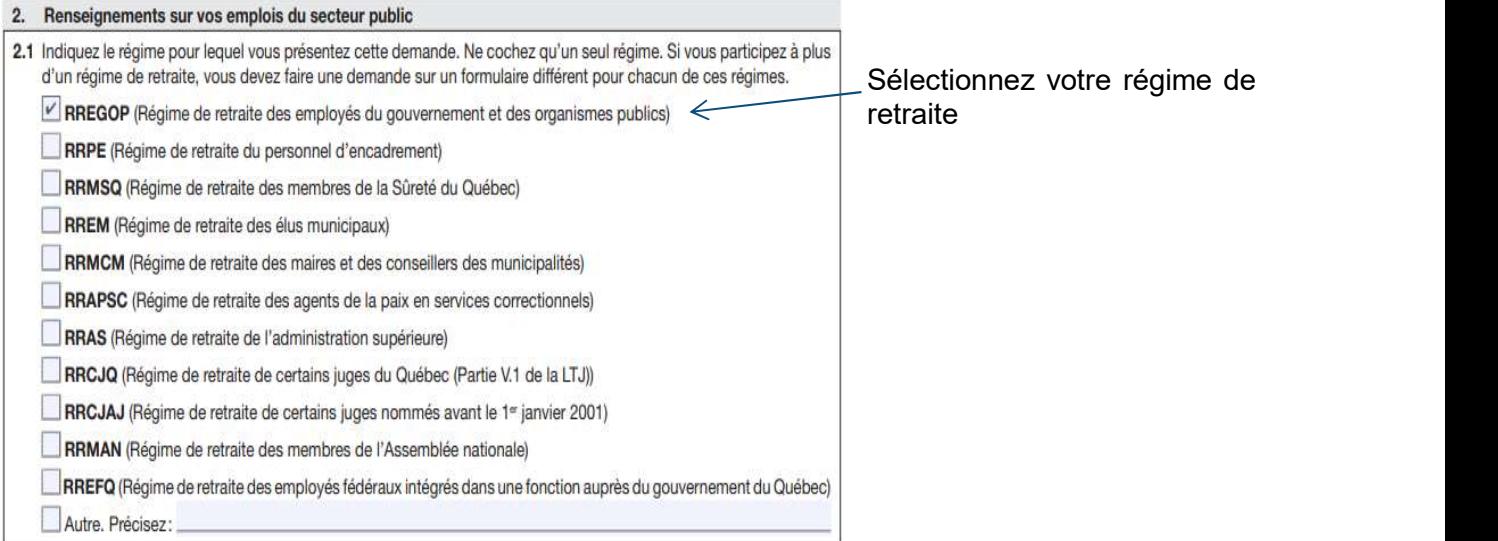

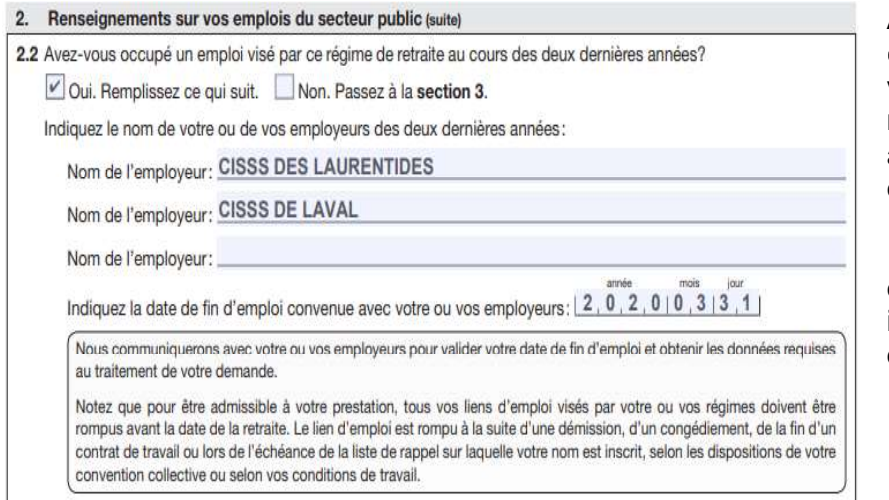

**Attention**, si vous travaillez chez plus d'un employeur visé par votre régime de retraite, vous devez vous assurer de quitter tous vos emplois à la même date.

La date de fin d'emploi doit être la même que celle indiquée sur votre avis de départ.

Indiquez vos informations bancaires

# Section 3

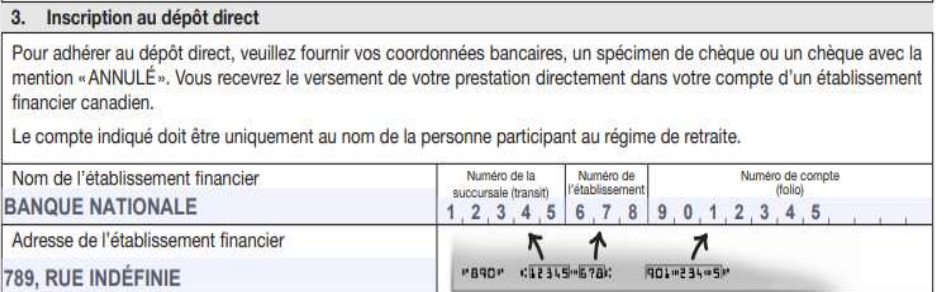

#### Section 4

#### 4. Déclaration

Je comprends que cette demande deviendra définitive et irrévocable lors du premier versement par dépôt direct de ma prestation ou lors de l'encaissement de mon premier chèque.

En transmettant le présent formulaire, je déclare que les renseignements fournis sont complets et exacts.

Vous n'avez pas à apposer votre signature sur le document.

Demande de prestation de retraite - Transmission du formulaire RSP-079

# Accédez au service de transmission des documents

Pour accéder au service, vous pouvez :

- 1- Utiliser le lien suivant : https://services.retraitequebec.gouv.qc.ca/CNWI411\_PrEnvoiNumerique/fr-CA/EnvoiNumerique/Renseignements
- 2- Allez sur le site de Retraite Québec : https://www.retraitequebec.gouv.qc.ca/fr/Pages/accueil.aspx

a. Cliquez sur nous joindre

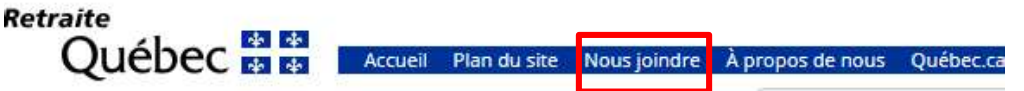

b. Cliquez sur transmettre un document par internet

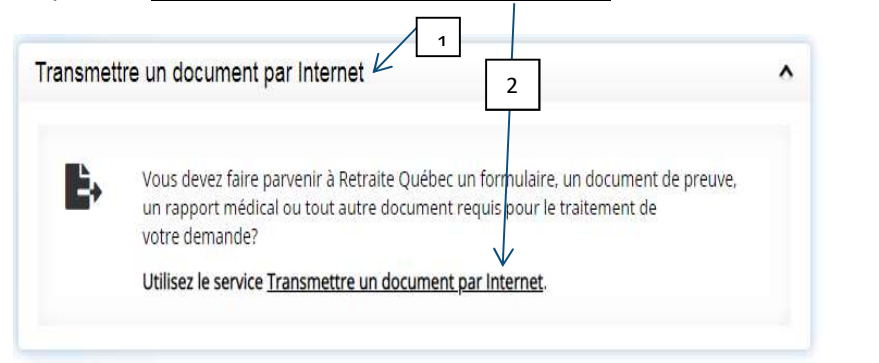

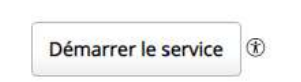

c. Cliquez sur démarrer le service<br>
Démarrer le service<br>
d. Une boîte s'ouvrira, prenez connaissance des informations et cliquez à nouveau sur démarrer le service

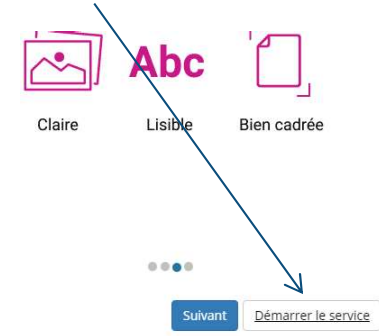

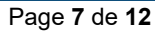

# Complétez les informations requises

# Section identification

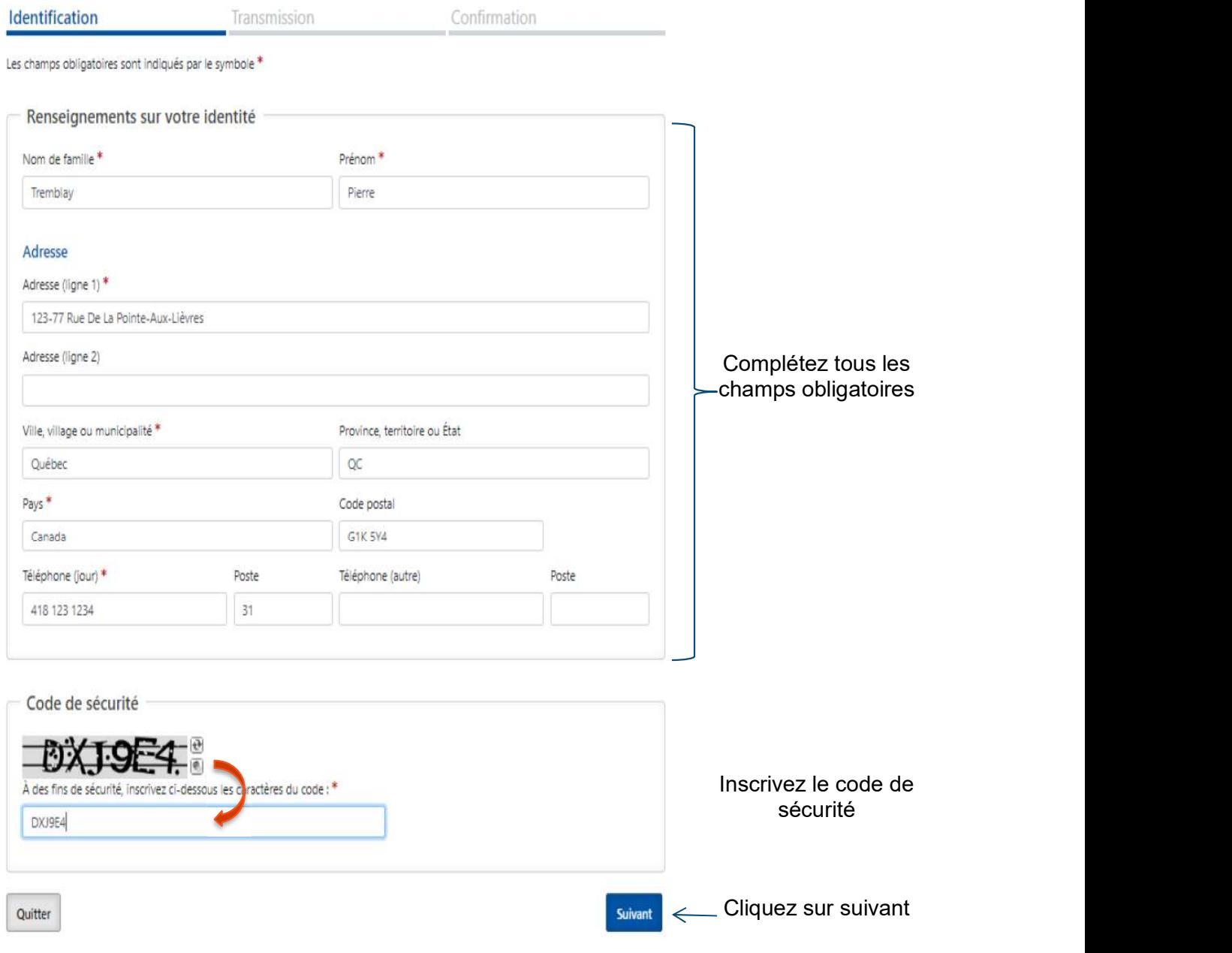

# Section transmission

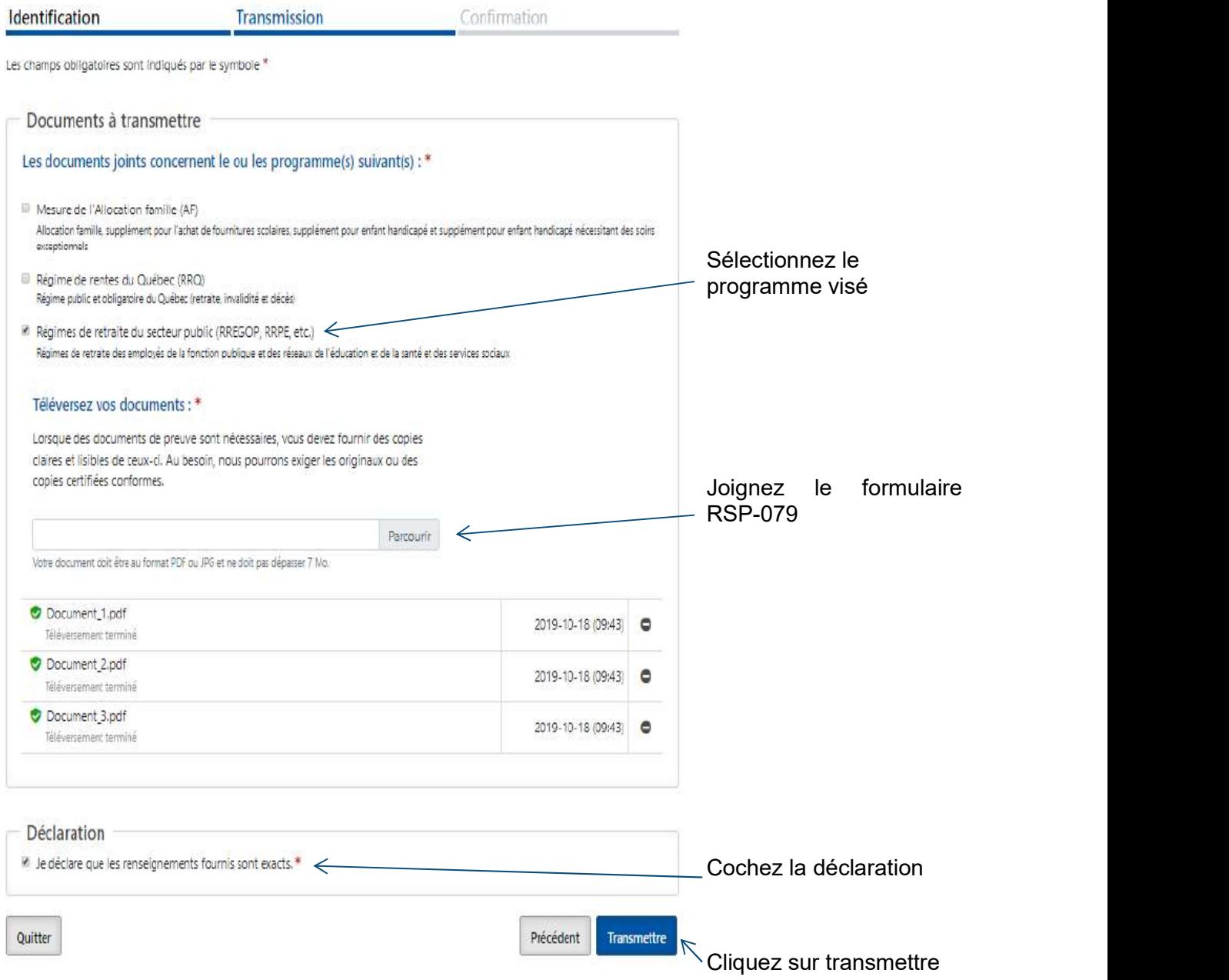

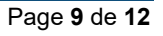

# Section confirmation

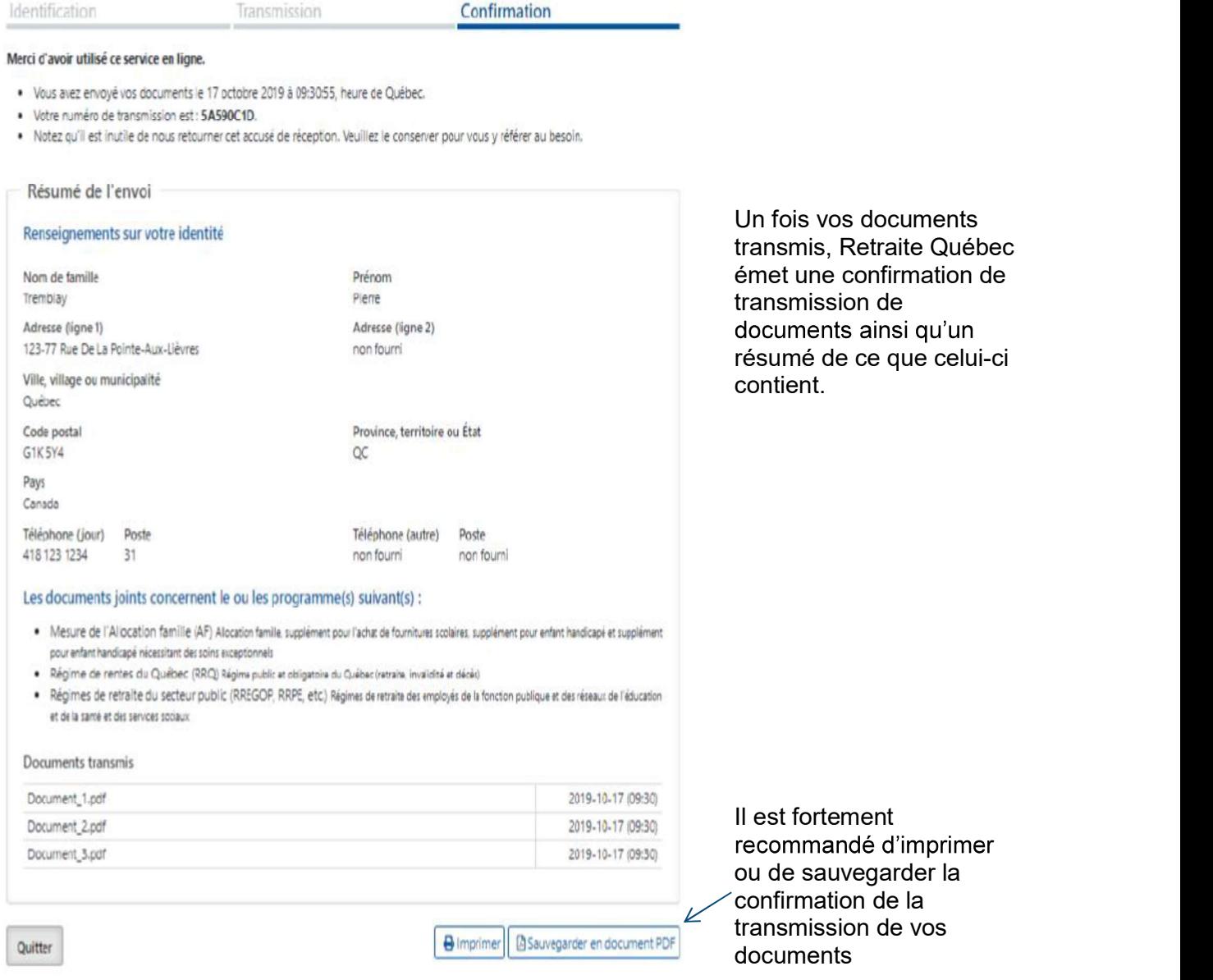

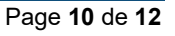

#### Transmission de document par la poste

Si vous le désirez, il vous est possible de transmettre votre formulaire par la poste à l'adresse suivante :

> Retraite Québec Régimes de retraite du secteur public Case postale 5500, succursale Terminus Québec (Québec) G1K 0G9

#### Besoin d'assistance – Coordonnée du Service du guichet d'accès, rémunération et avantages sociaux

Si vous avez besoin d'assistance pour une ou des étapes concernant le processus de complétion et de transmission des documents relatifs à la retraite, nous vous invitons à communiquer avec le service du guichet d'accès, rémunération et avantages sociaux. Il nous fera plaisir de vous accompagner dans votre démarche.

Vous trouverez ci-joint la liste des personnes à contacter. Celle-ci est également disponible sur : 100 million (1990)

Espace employé / Rémunération, paie et avantages sociaux / Nous joindre / Coordonnées du Guichet d'accès, rémunération et avantages sociaux